The RSR Validation Report lists missing RSR data and provides access to the list of clients missing this data. Using this report to resolve missing client data reduces or eliminates possible alerts and warnings when uploading the RSR Client Report to the HRSA Electronic Handbook. To run the RSR Validation Report:

1. Click *Reports.*

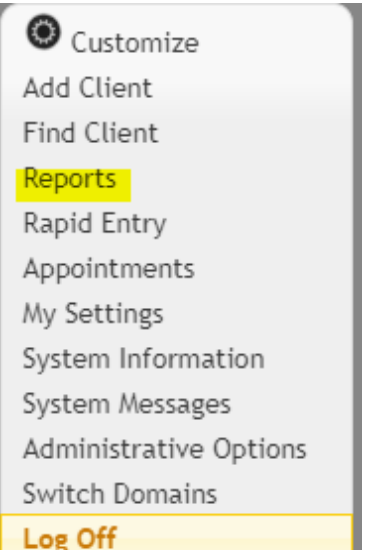

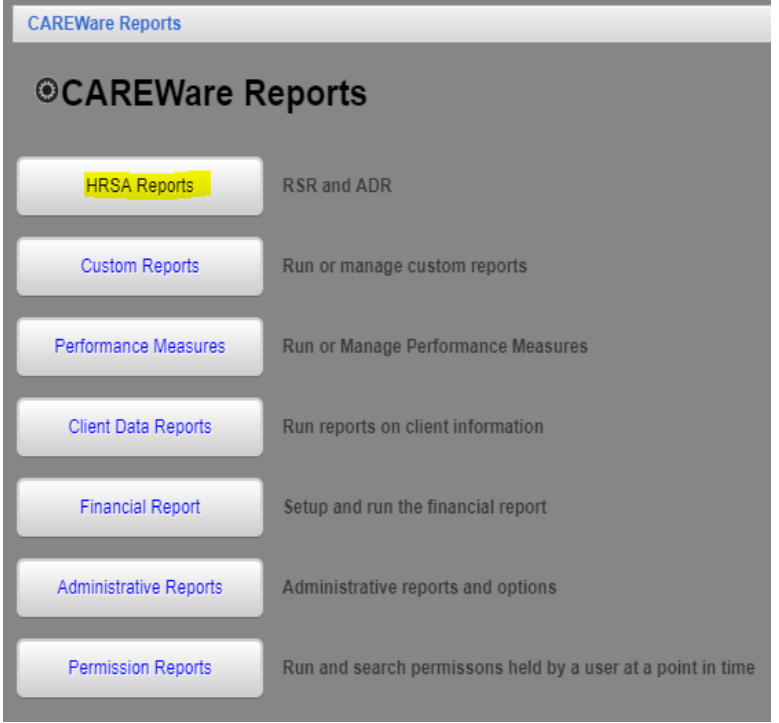

2. Click *HRSA Reports.*

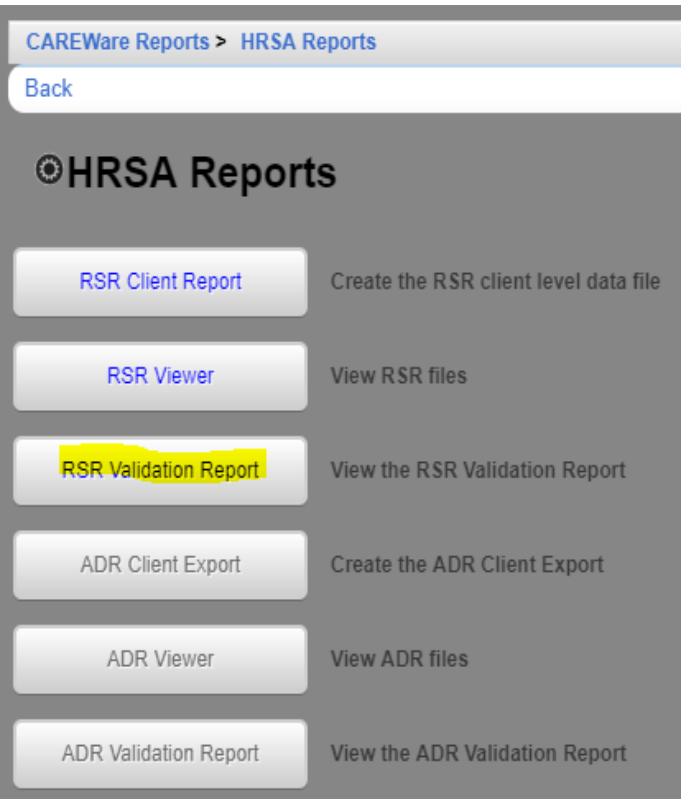

- 3. Click RSR *Validation Report.*
- 4. Click *Edit*.
- 5. Select the Report Year.
- 6. Check Cross Provider Labs. (If there is shared data between provider domains)
- 7. Click *Save.*

m.

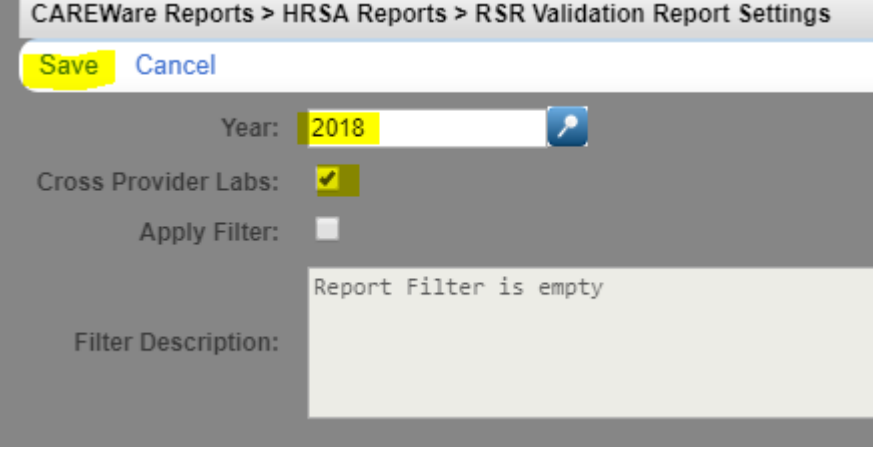

8. Click *Run.*

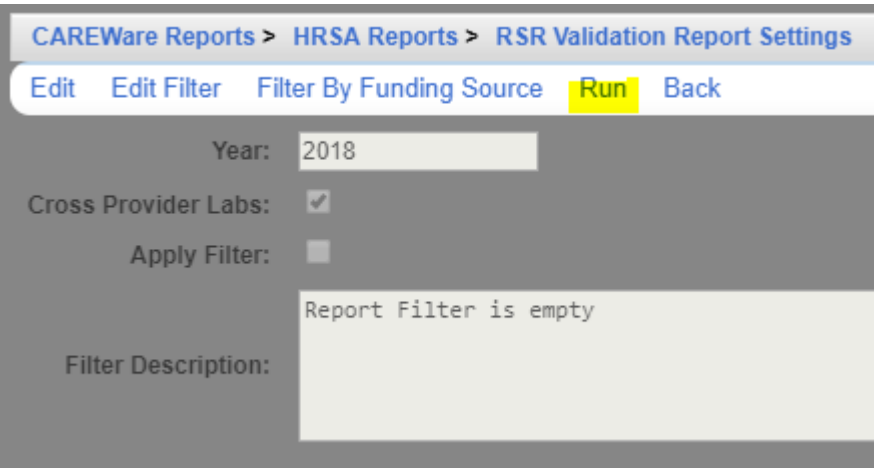

This pop-up in the top right corner indicates the report is running.

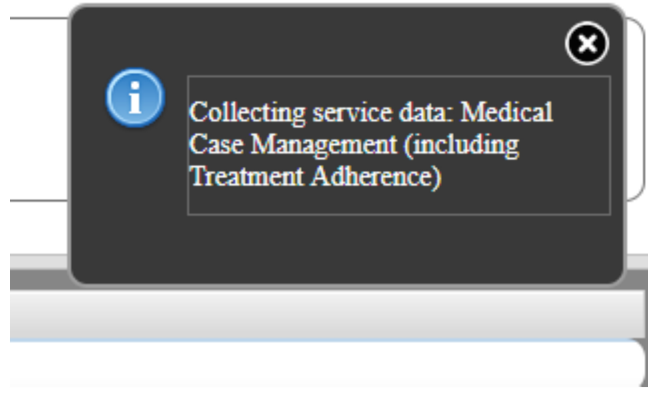

Once the RSR Client Report is generated, a "Report complete" message appears.

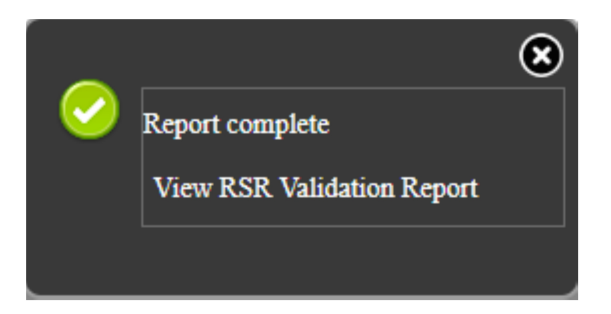

9. Click *View RSR Validation Report*.

You might need to resolve errors listed in the Severity column before you can upload the file to the EHB. Alerts and warnings should be cleared up as well, if possible, or explained in a memo to the EHB. The # Errors column shows the number of clients with

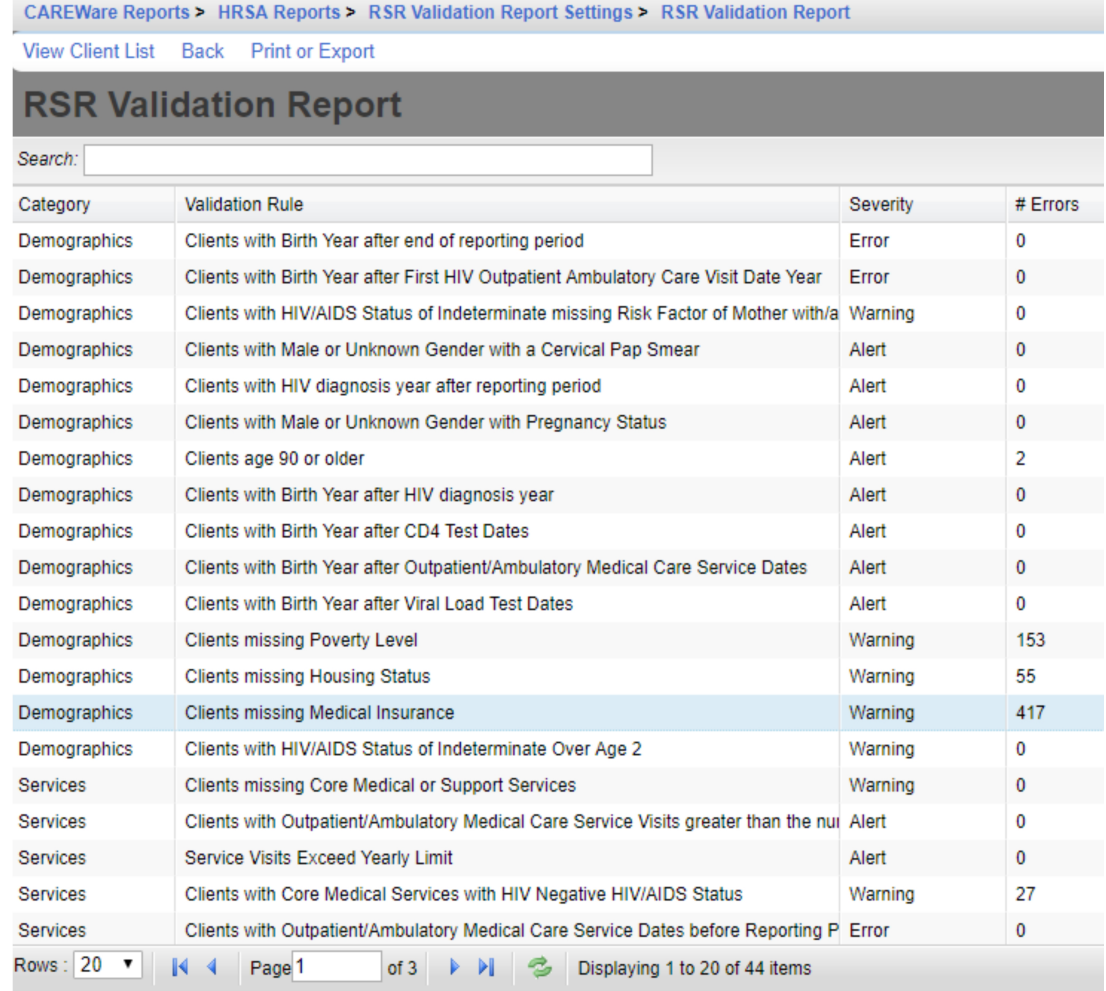

## To print an RSR Data Validation Report, click *Print or Export.*

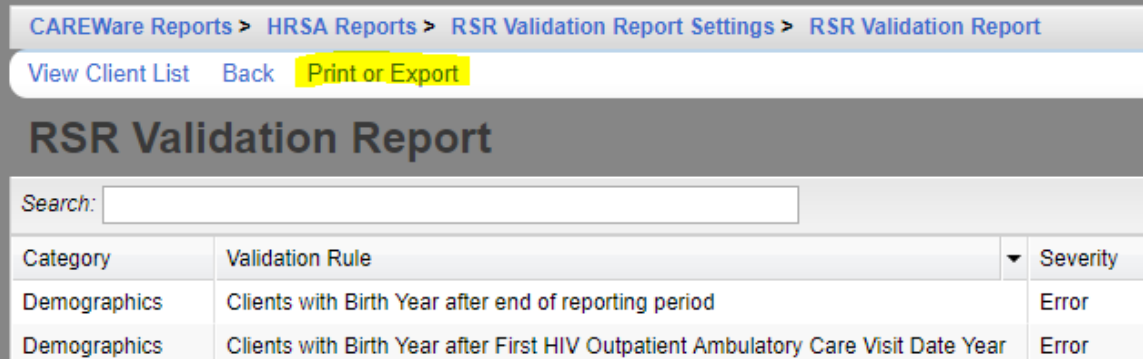

Click [here](https://www.jprog.com/wiki/GetFile.aspx?File=/Docs/RSR%20Printable%20Reports/RSR%20Validation%20Report%20Results%202015-12-11.pdf&AsStreamAttachment=1&Provider=ScrewTurn.Wiki.Plugins.SqlServer.SqlServerFilesStorageProvider&NoHit=1) to view an example of the RSR Data Validations Report.